## **Import Carestream Landmarks**

[Carestream Dental Imaging](http://onyxwiki.net/doku.php?id=en:carestream) offers option [Autotracing] for acquired leteral ceph images, which can be used to automatically find certain reference points.

If this option is activated, a file H\* tracing.xml with the reference point information is stored side-by-side to the original image H\*.ceph in the predefined patient image folder and can be taken over to OnyxCeph<sup>3™</sup> in parallel to the import of the lateral ceph converted by Carestream 8Bit stored in subfolder ..\JPG.

If the Carestrem images are imported via predefined bookmarks ([simple image import interface](http://onyxwiki.net/doku.php?id=en:simple_iii)), the file format \*.ceph must be allowed in addition to the \*.jpg format when using file masks in order to allow finding the XML tracing file associated with the lateral ceph.

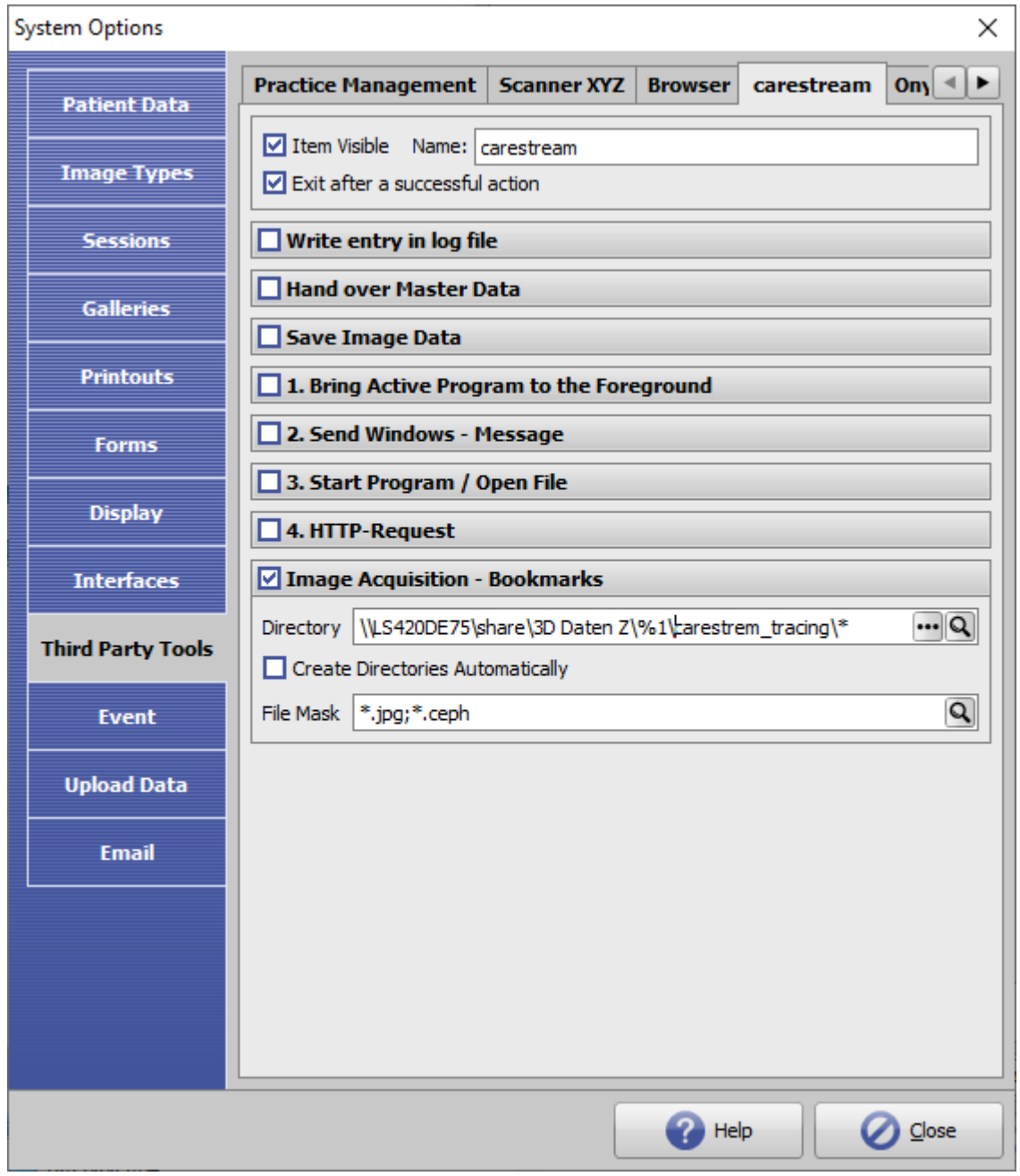

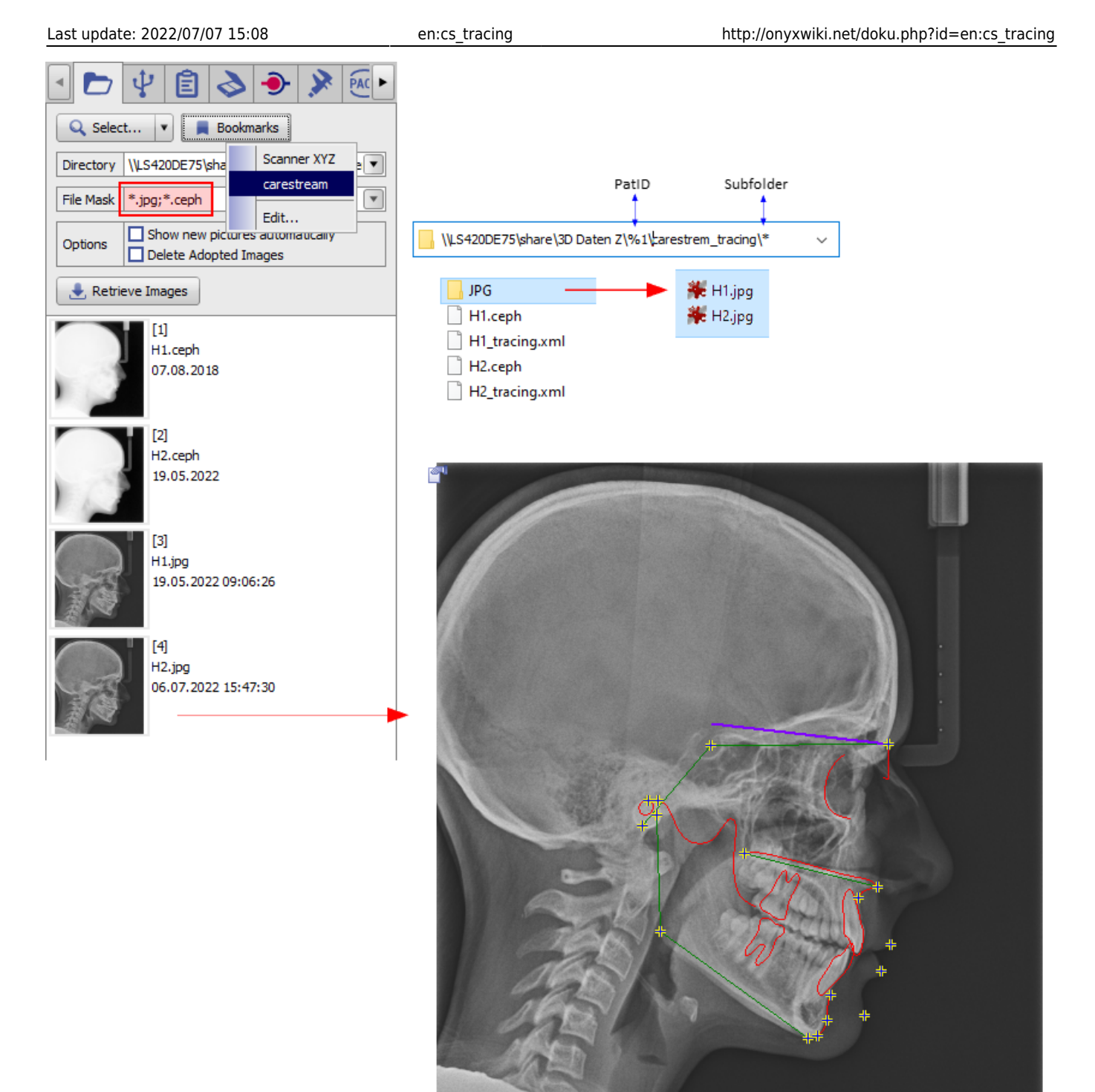

From: <http://onyxwiki.net/>- **[OnyxCeph³™ Wiki]**

Permanent link: **[http://onyxwiki.net/doku.php?id=en:cs\\_tracing](http://onyxwiki.net/doku.php?id=en:cs_tracing)**

Last update: **2022/07/07 15:08**

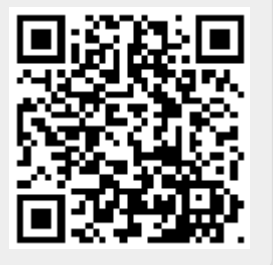